財務保守ご加入のお得意様各位 まんじょう かんじょう おおし 株式会社 タテムラ

平成 27年9月24日 システムサービス課 福 生 市 牛 浜 1 0 4

## System-V [230]新個別税効果会計計算システムのネット更新について

拝啓 時下ますますご清栄のこととお慶び申し上げます。平素は格別のお取引を賜り誠にあり がとうございます。

この度、財務保守ご加入のお客様に、新しくなった[230]新個別税効果会計計算システムをお届 け致します。ぜひご利用下さい。

詳しくは、同封の資料を参照の上、更新作業を行っていただきますようお願い申し上げます。

今後とも倍旧のお引き立ての程、宜しくお願い申し上げます。

敬具

送付資料目次 

※財務改正保守のご加入(未納含む)にもとづき、以下の内容を同封しております。

送付プログラム

プログラムの送付はございません。ネット更新をお願い致します。

取扱説明書

・[230]新個別税効果会計 取扱説明書 1部 ※http://www.ss.tatemura.com/ からも確認できます。

案内資料

・System-V ネット更新作業手順及びバージョンNO.表、更新内容

- 送付内容のお問い合わせ先 —

送付内容に関するお問い合わせにつきましては、サービス課までご連絡下さいますよう お願いします。 尚、保守にご加入のお客様はフリーダイヤルをご利用下さい。 TEL  $042-553-5311$  (AM10:00~12:00 PM1:00~3:30)  $FAX$  042-553-9901

以上

System-V ネット更新作業手順 15.09 → 15.09 → 15.09 → 15.09 → 15.09 → 15.09 → 15.09 → 15.09 → 15.09 → 15.09 → 1

プログラム等のネット更新をご希望のお客様には、弊社システムに更新があった場合マルチ ウィンドウ端末起動時に以下のメッセージを表示するようになっております。

> プログラム更新 〇〇 個のファイルが新しくなっています<br> 1 000番の4で更新できます \*\*\* 以上を読んだら Enter を押してください \*\*\*■

また、同時に更新内容につきましては、あらかじめご登録いただいているメールアドレスに 更新のお知らせを送信致します。

上記メッセージを表示した場合、System-Vの更新(サーバー側)及び電子の環境更新(各端末側) がございますので、以下の作業手順に従って更新作業を行って下さい。

サーバーの更新方法

① [F10]データ変換より、[1000]UP(更新)を選択します。

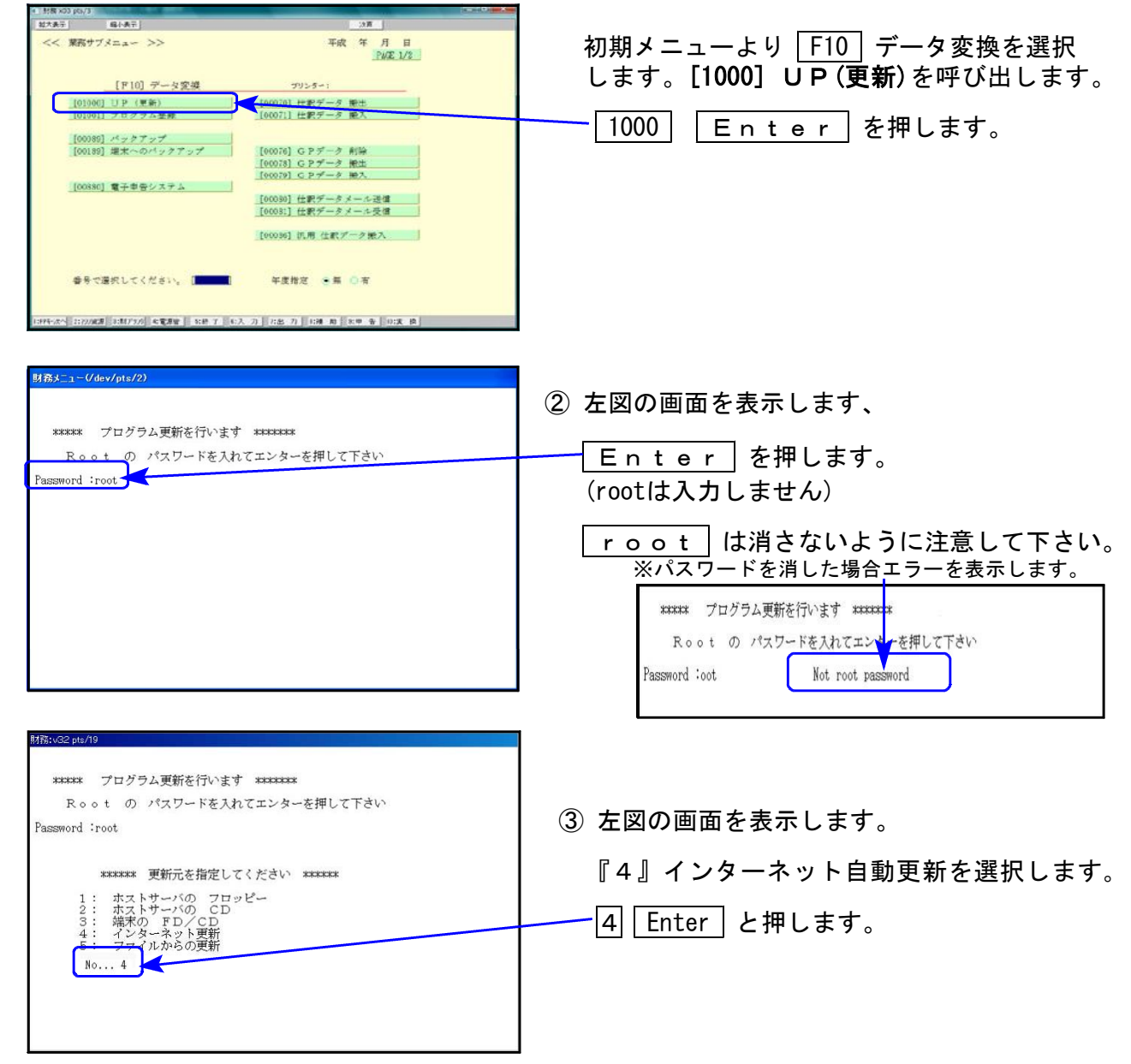

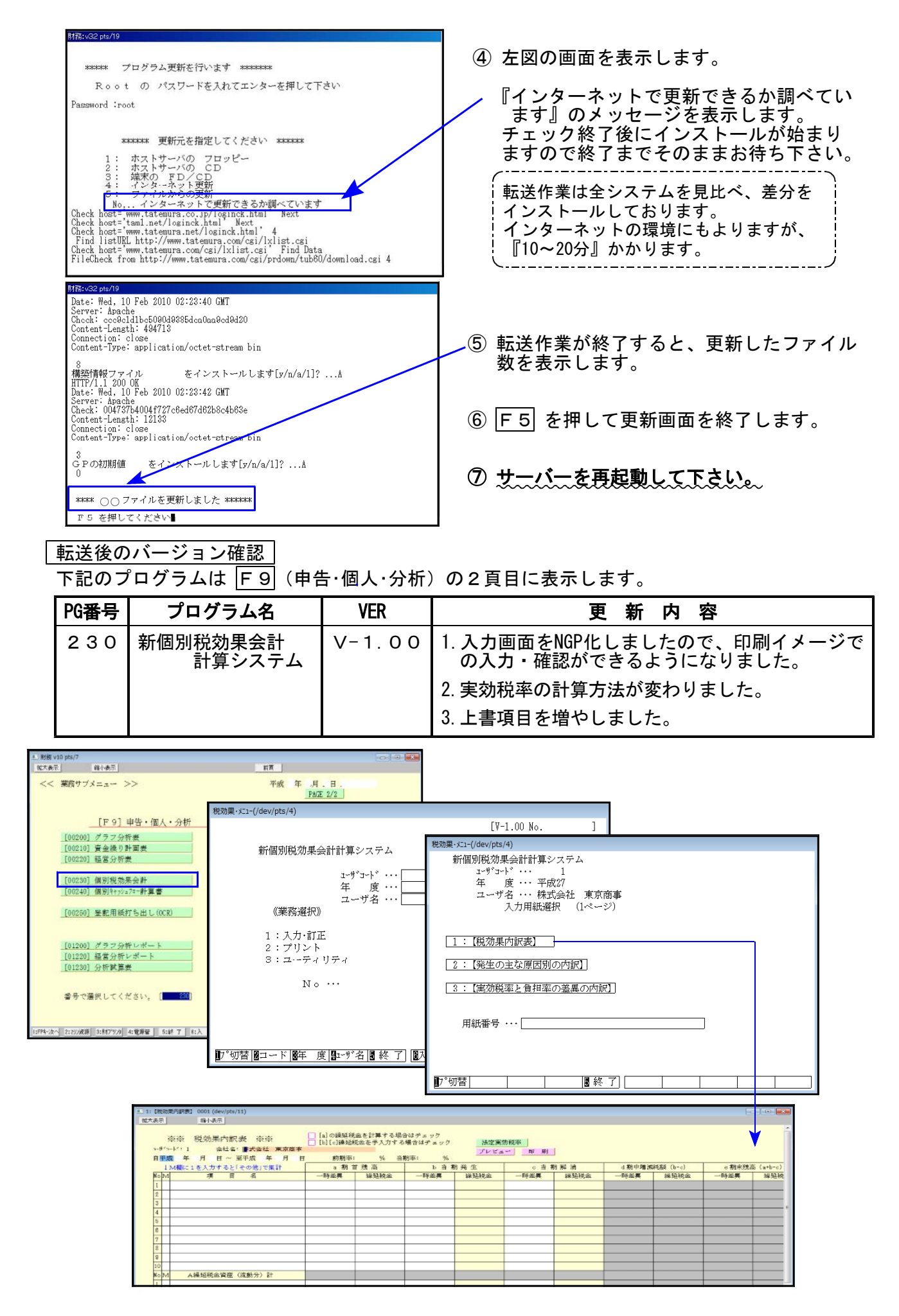